# Title I Self-Determination Data Base Access (SDDB)

#### **CONTENTS**

- **History**
- Why request SDDB Access

**Required Information for Access** 

• How to View/Print Reports

- The funding documents that you see attached to the AFA's and the modification documents are generated through a Web site we call the Self-Determination Data Base (SDDB).
- It is similar to the Office of Self-Governance Data Base (OTSG)which was created to replace a paper system. This system originally was a desktop application.
- The efficiency of the OTSG database prompted the creation of the Self-Determination Database (SDDB) for Title I – Contracts.

- The Database records all negotiated Program Base, Area and Headquarters tribal shares funding and reports this information once a week to the Tracking Accountability in Government Grants System (TAGGS).
- This same data is extracted and forwarded to Federal Assistance Award Data System/USA Spending.gov to fulfill IHS obligations under the Federal Funding Accountability and Transparency Act (FFATA).

- IHS Headquarters distributed the desktop software to the Title V tribal users to print their report copies and see their own data online.
- This access has been very popular with the Title V tribal users.
- However, the desktop software proved to be cumbersome, time-consuming and problematic to support.

A Web site was then built to replace the desktop software and in 2007 the OTSG and SDDB Website was deployed.

#### SDDB ACCESS

• This year we would like to offer the Title I contractors access to the Self-Determination Data Base (SDDB)?

You can indicate whether or not you want access upon submission of your FY 2013 contract renewal proposal.

#### Why Request Access

• Access to the SDDB will allow you to view and print your contract's financial status, current and historical, online at any time.

• View what funds have been paid and not paid throughout the life of the contract. Especially useful when funding is under a continuing resolution.

# Why Request Access

- No waiting for contract documents to come through the mail.
- Provide option to "Go Green".
- Verify your funding amounts and bring any discrepancies/missing payments to IHS attention.
- May help track documents for audit purposes.

# Required Information for Access

- Recommend 2 people access, preferably the Health Administrator and a Finance person with IHS responsibility.
- The following information is required for access:
- Tribal Name
- First Name
- Last Name
- **Position Title**
- E-mail address
- Phone Number

# Required Information for Access

- IHS Headquarters or Area Office will provide the Web site link directly to you via e-mail.
- User name and temporary password will be provided. First time users will be prompt to change password.

# How to View/Print Reports

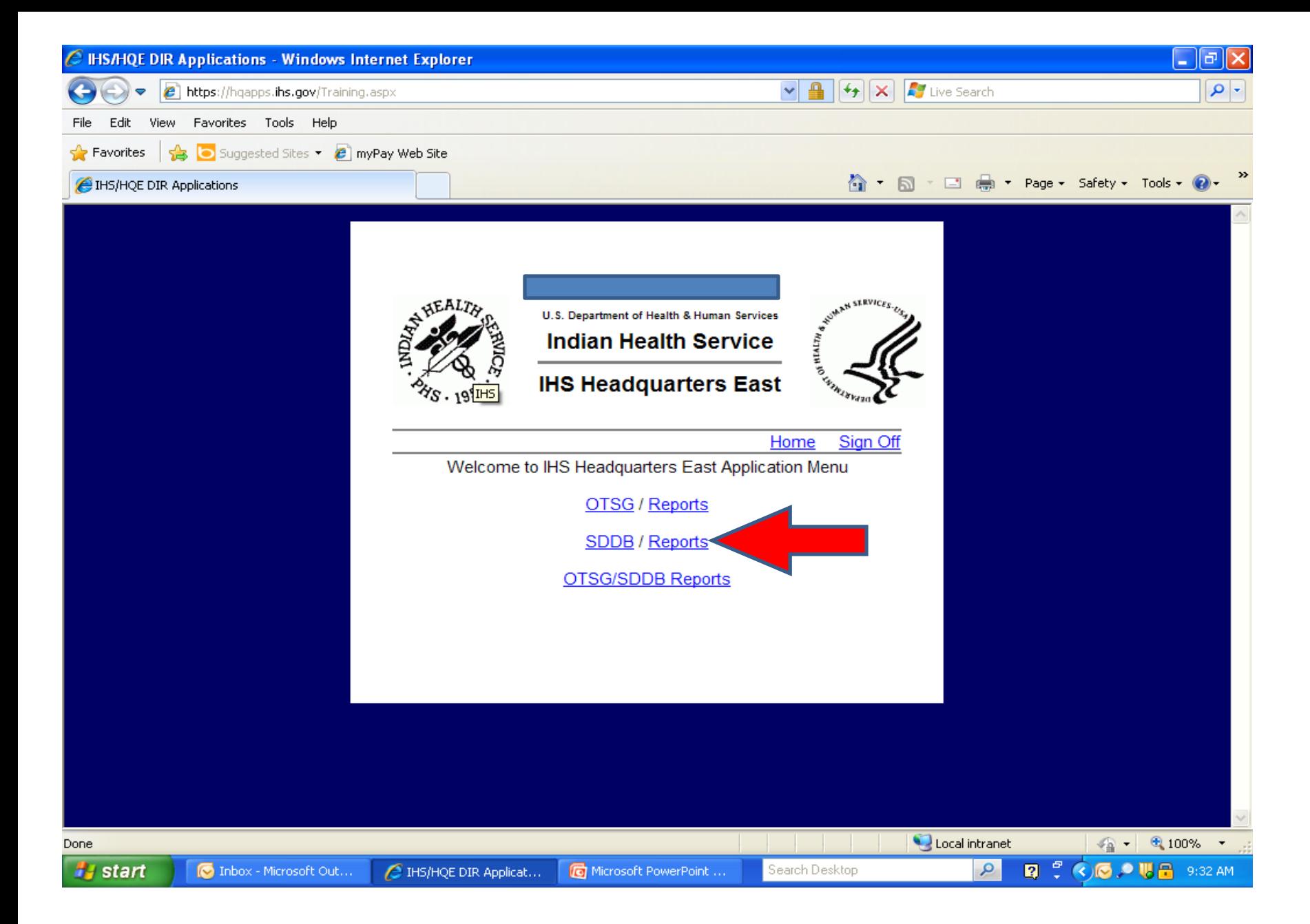

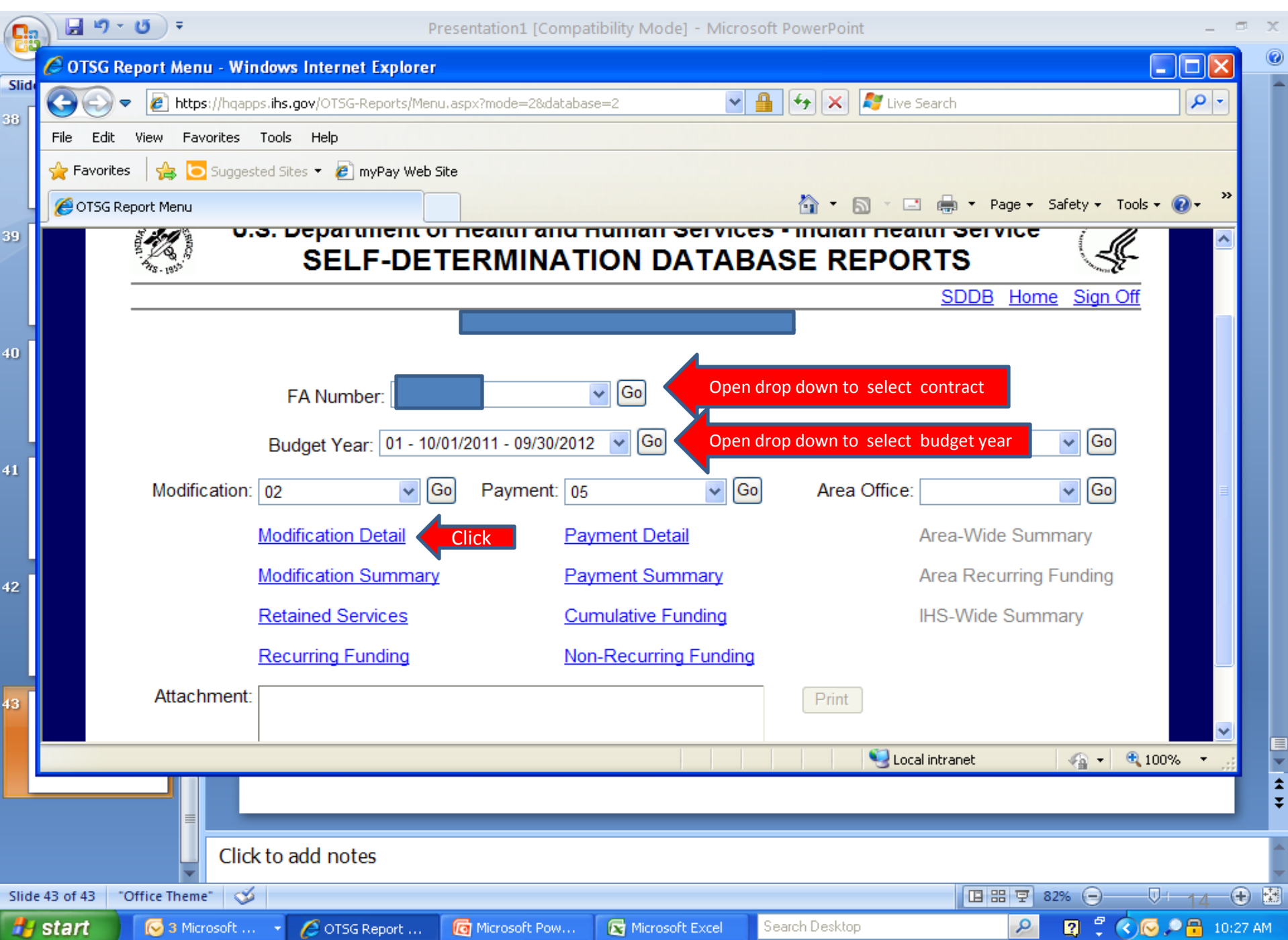

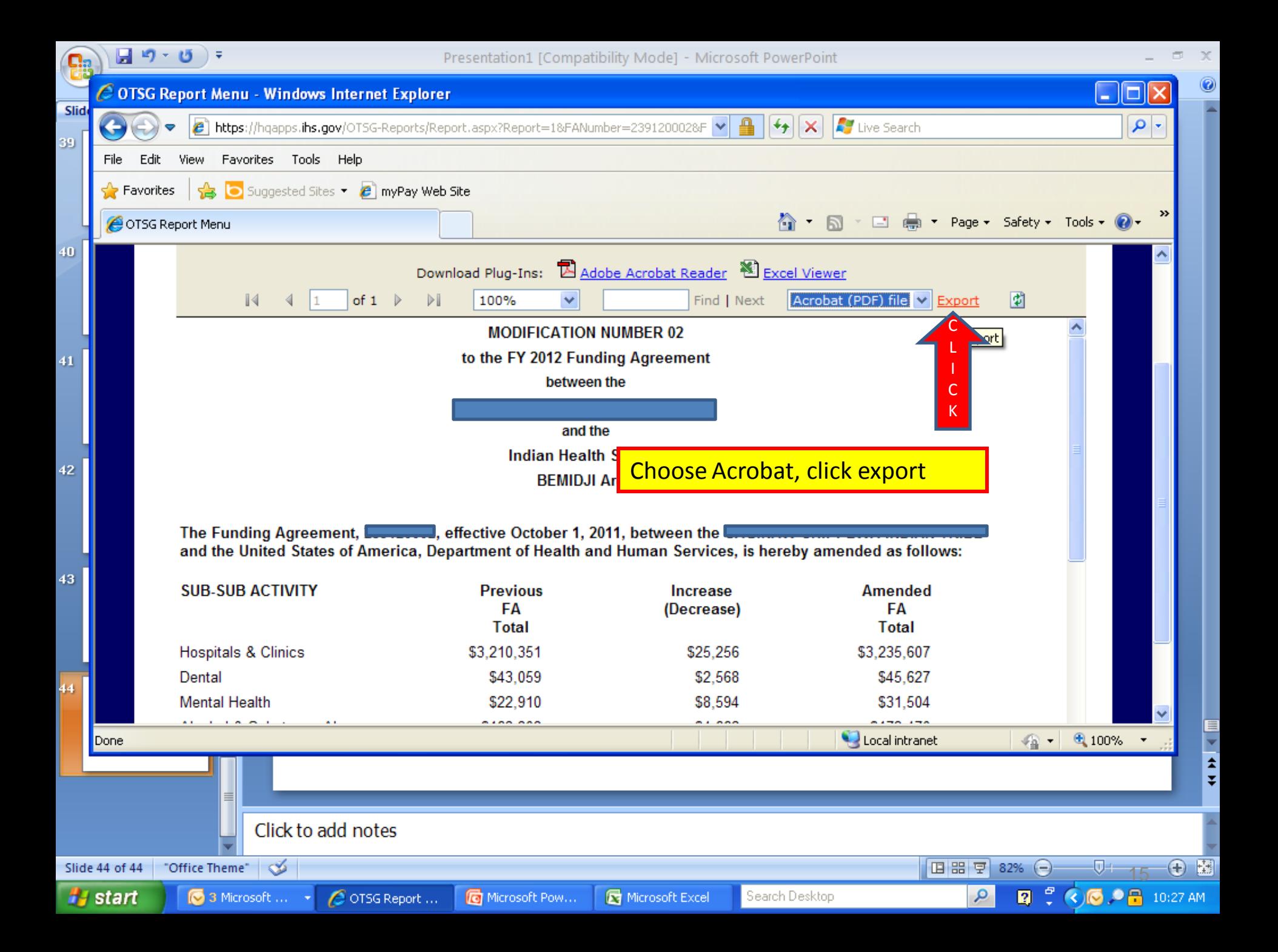

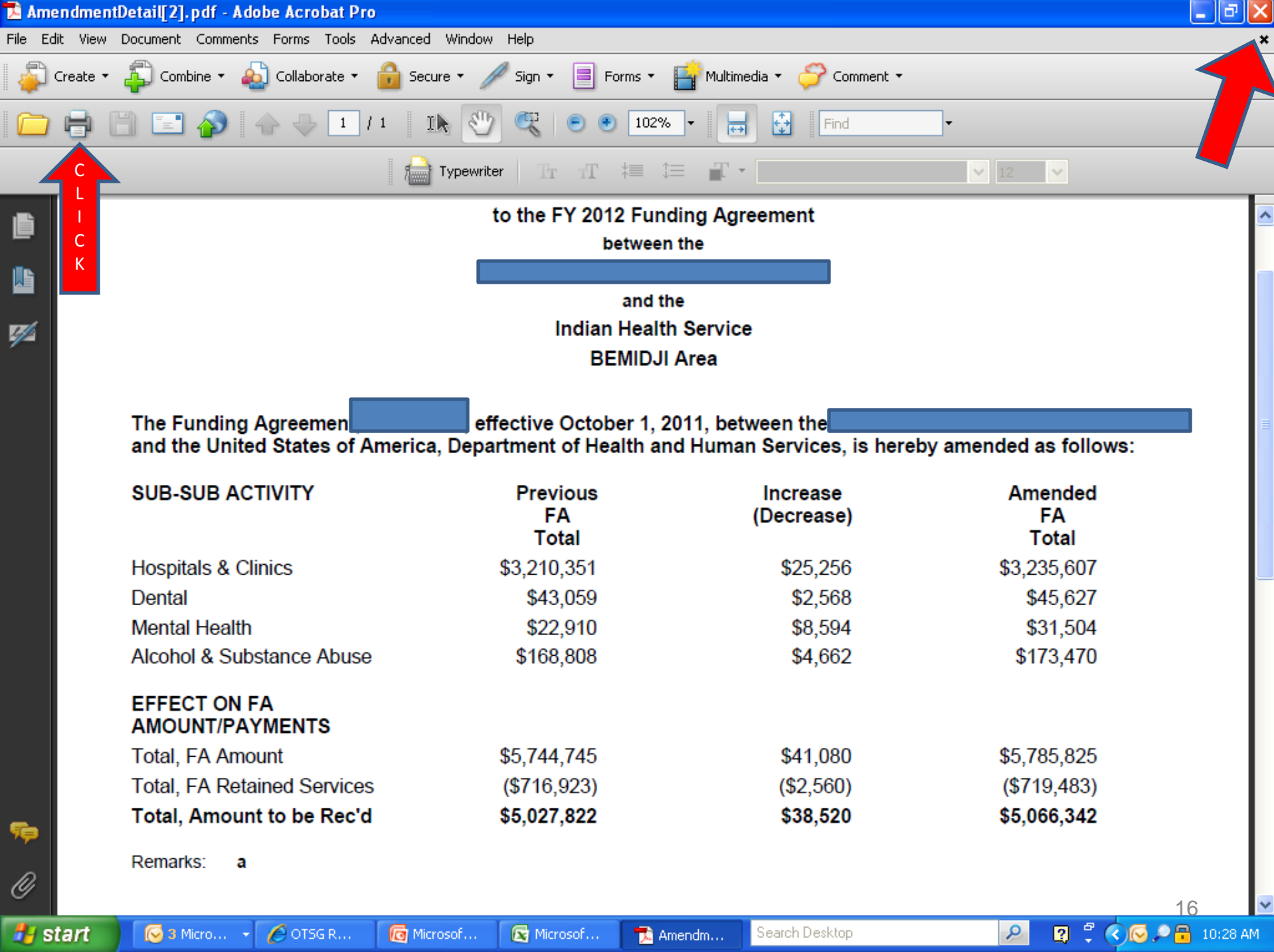

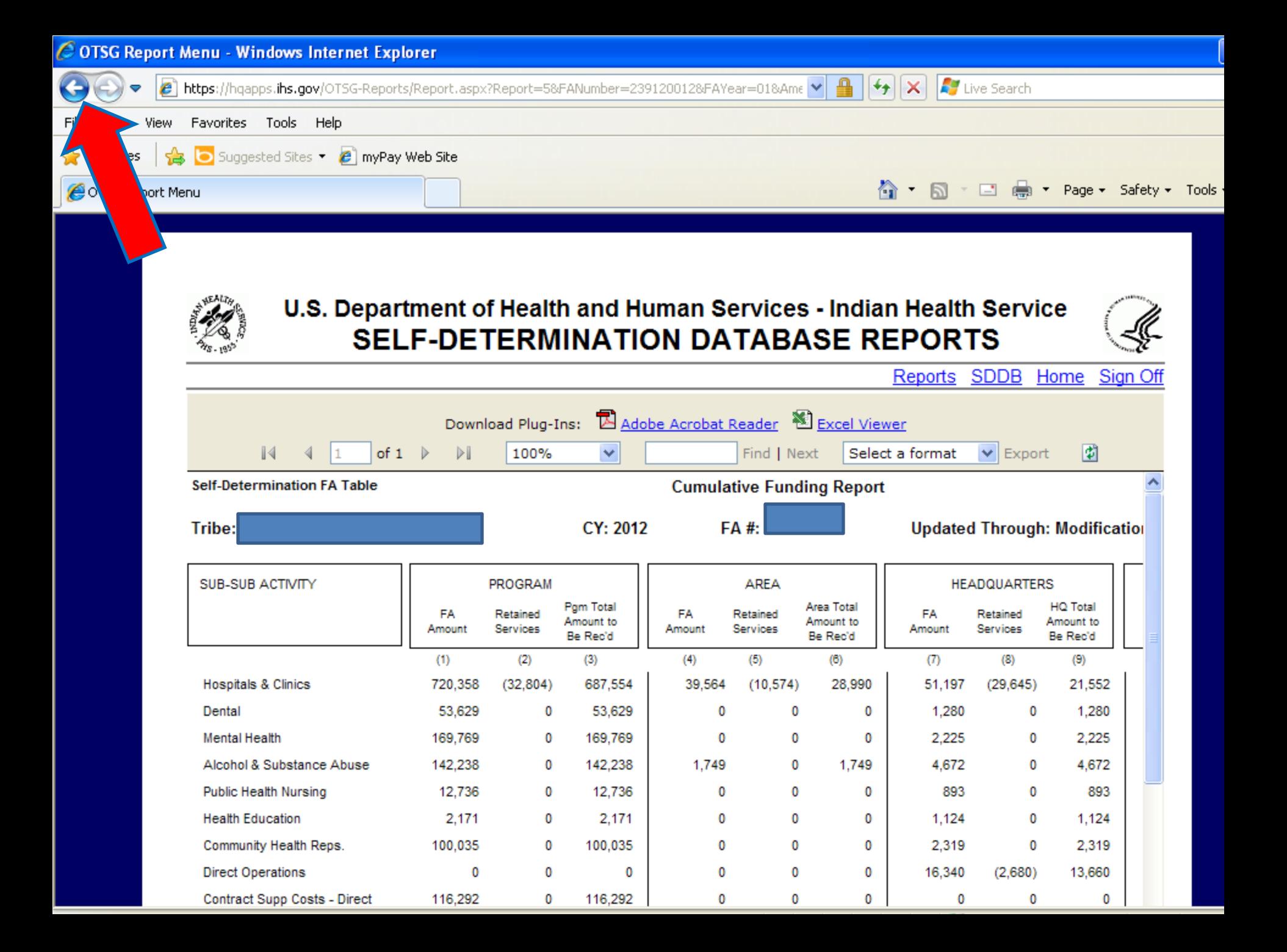

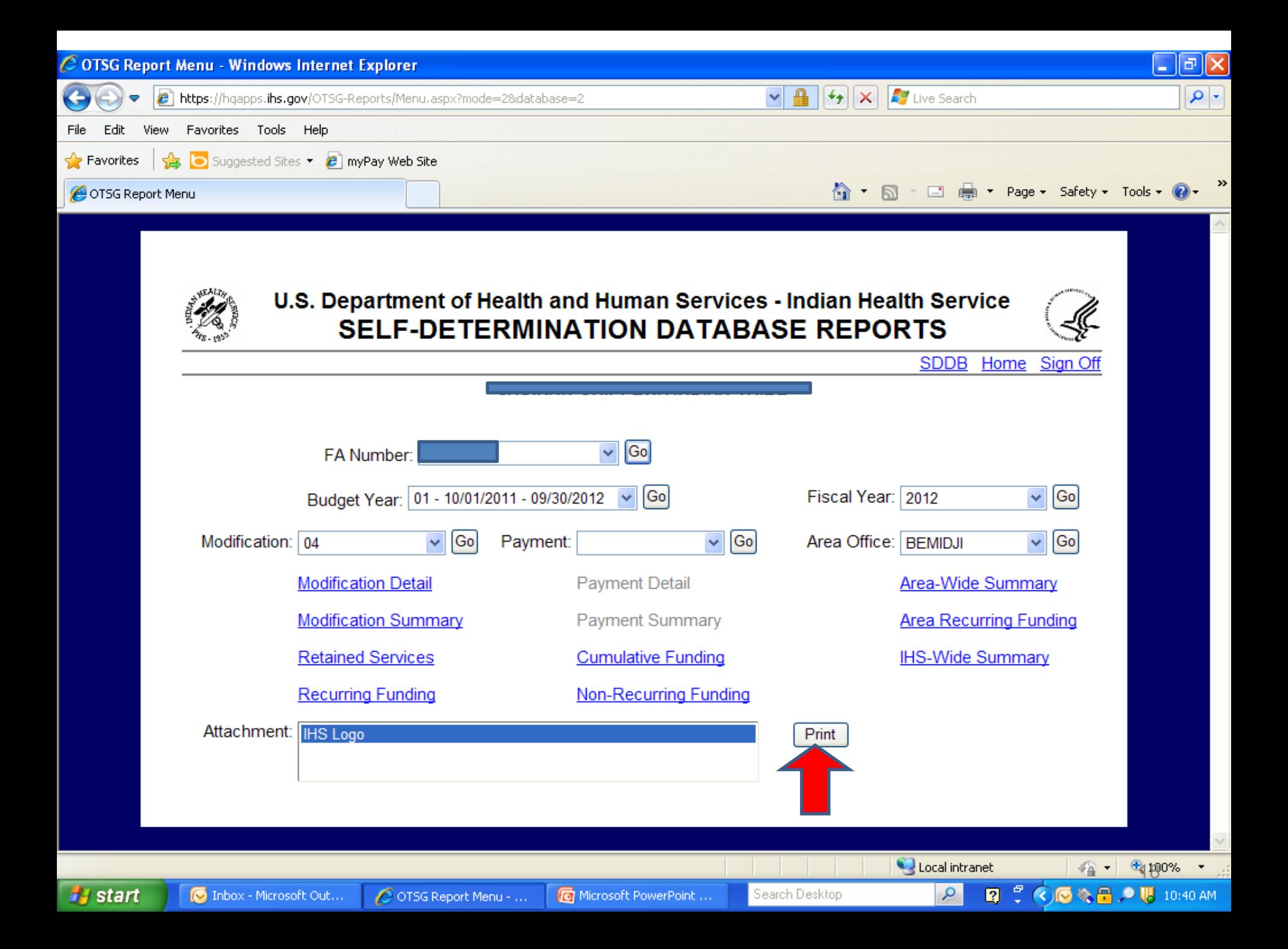

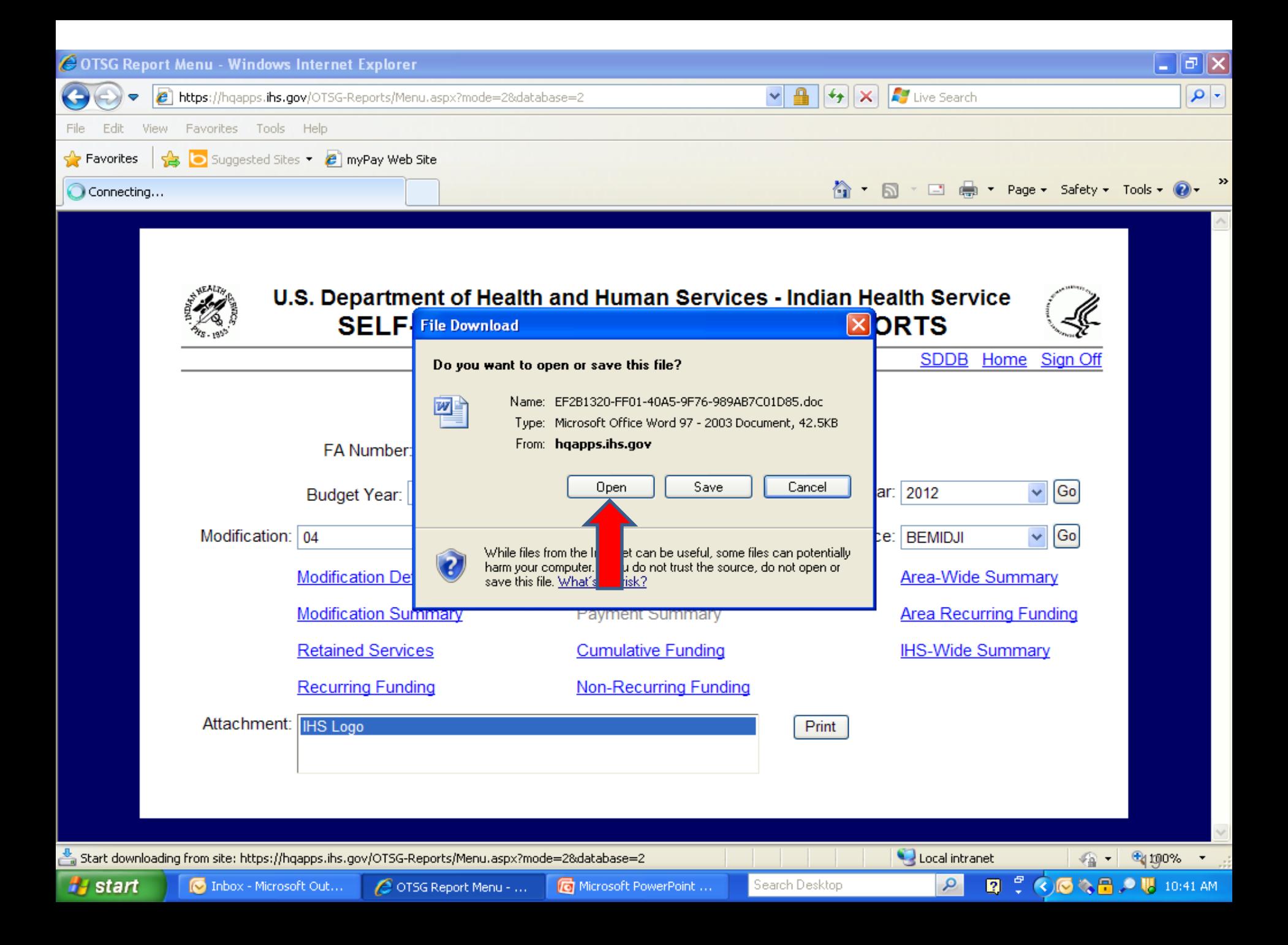

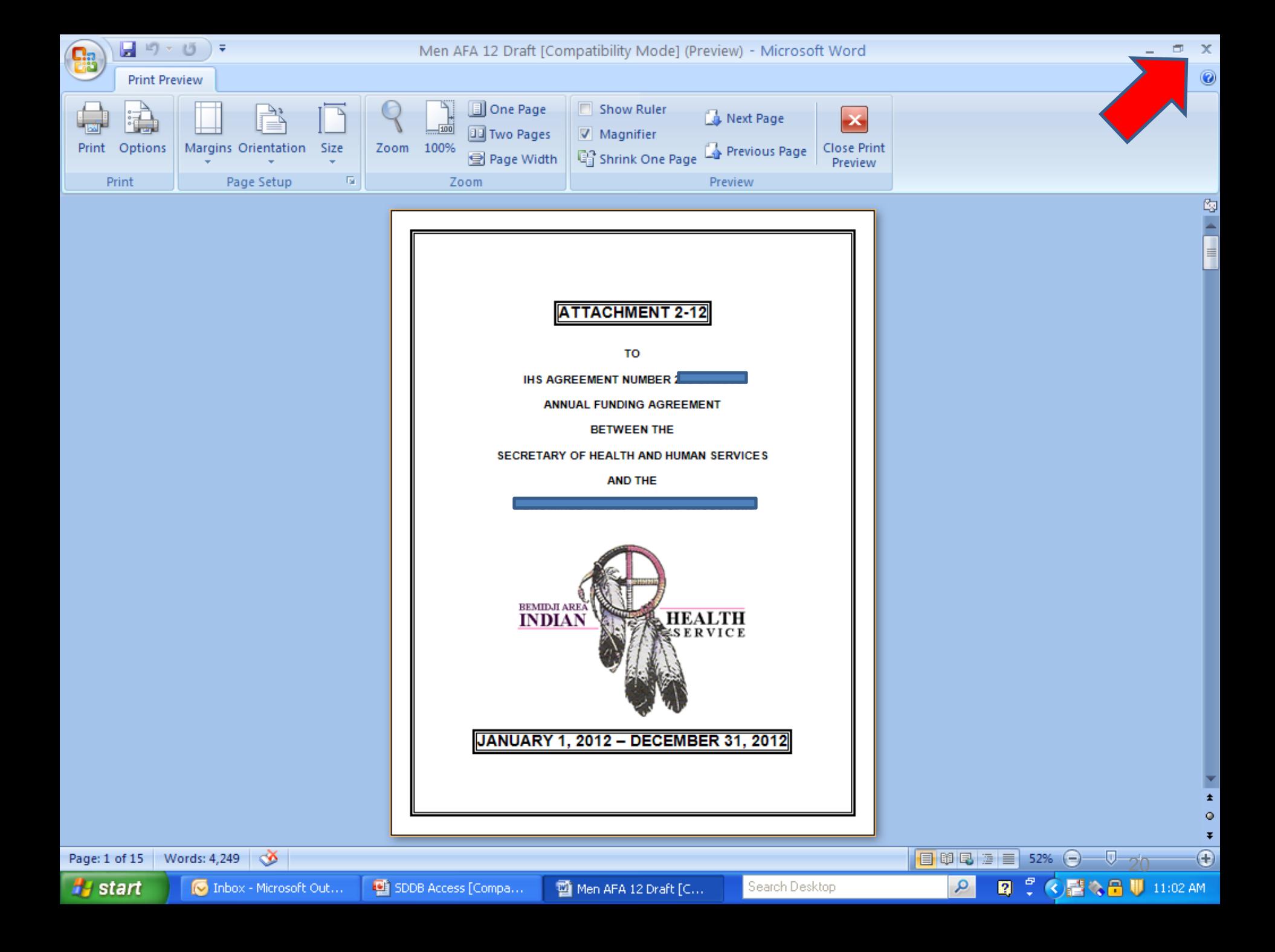

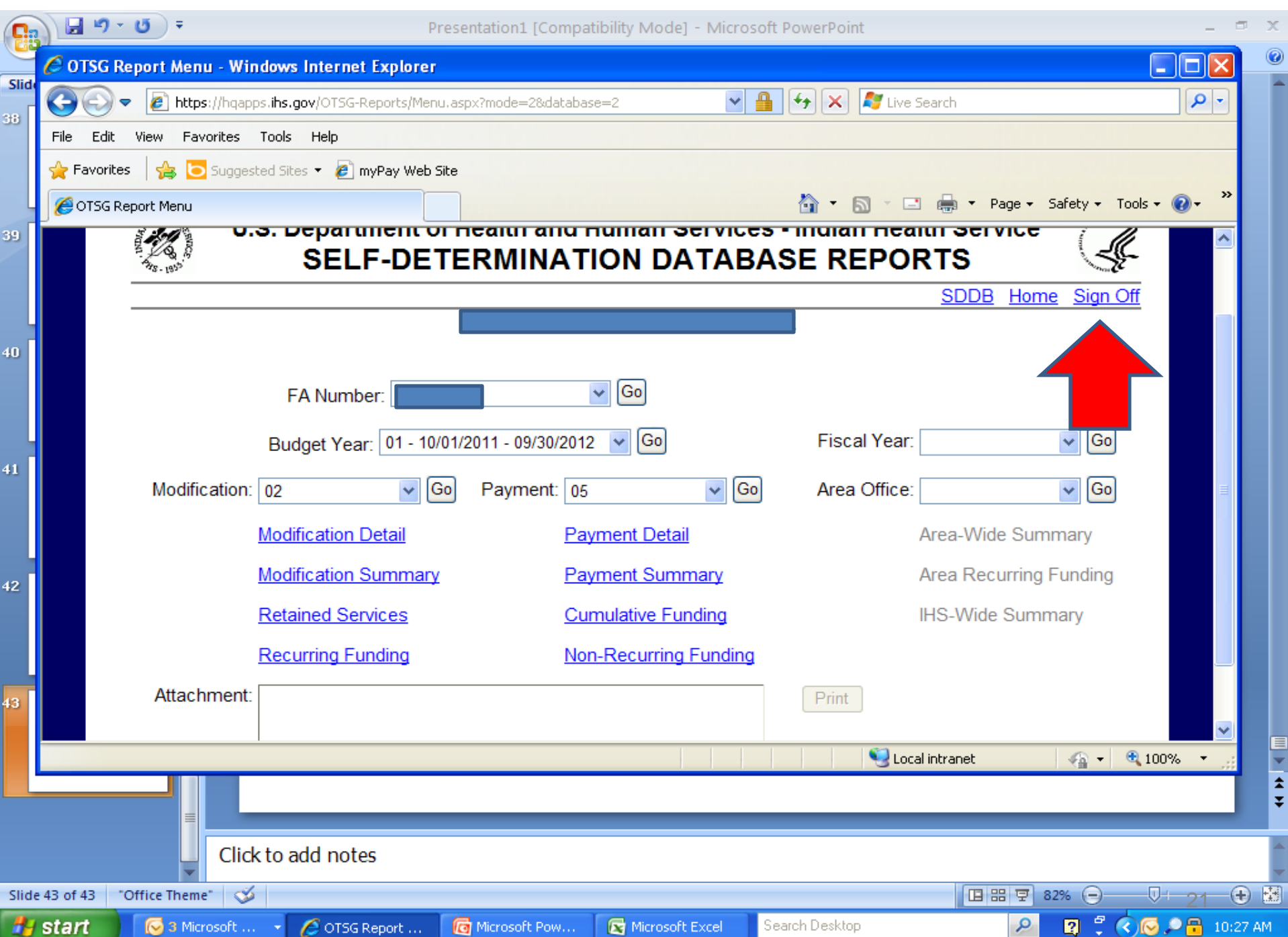

#### **Questions**

Merri Barrett Contract Specialist Bemidji Area Office 218/444-0476 merri.barrett@ihs.gov

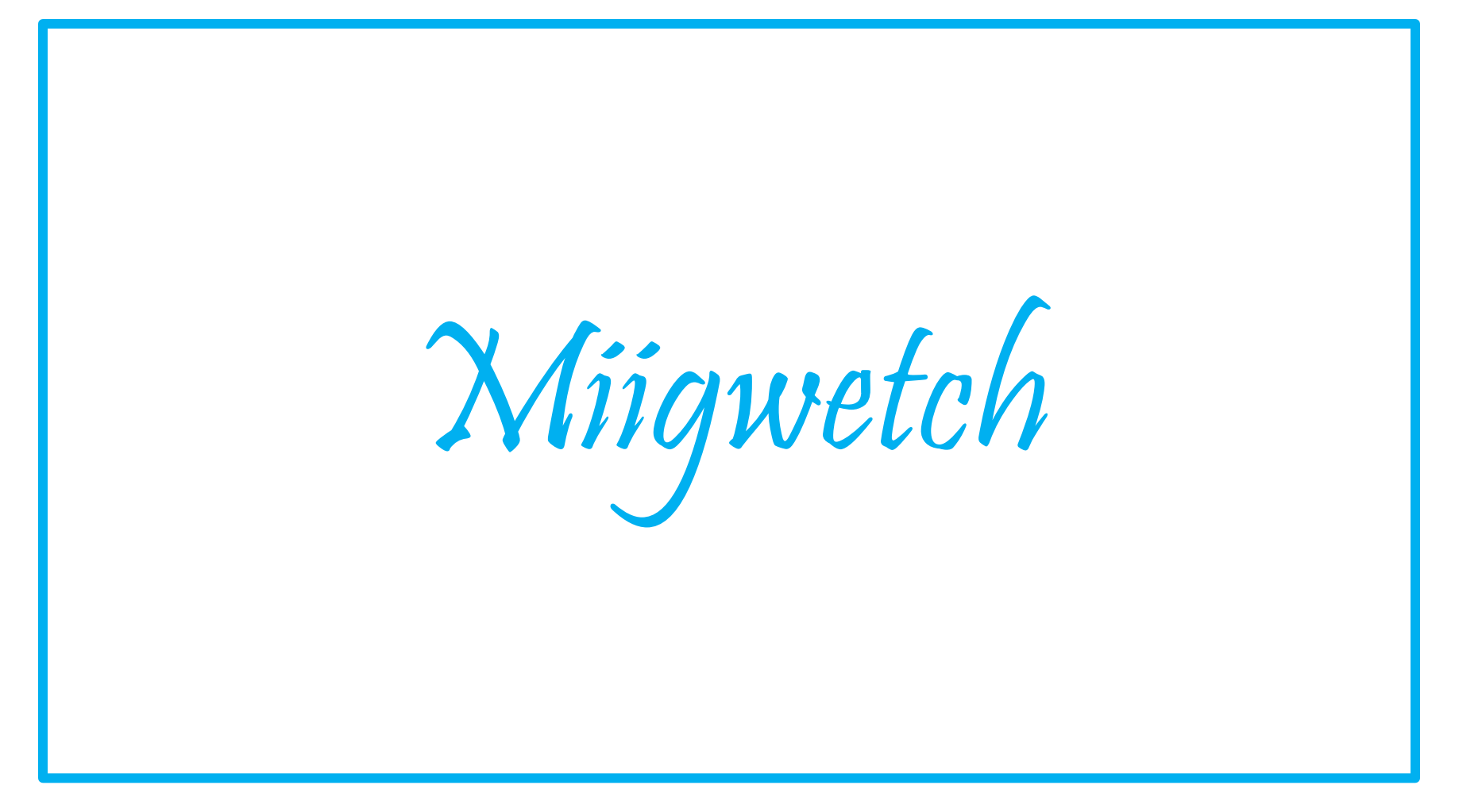